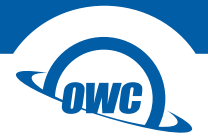

#### **SLIM**

#### Assembly Manual & User Guide

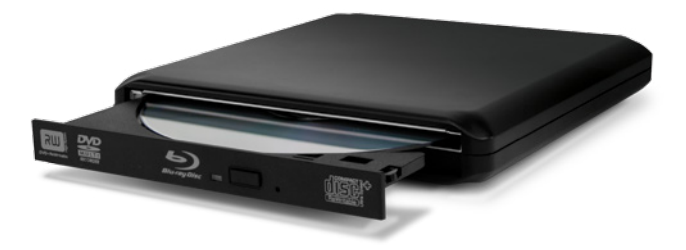

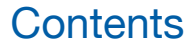

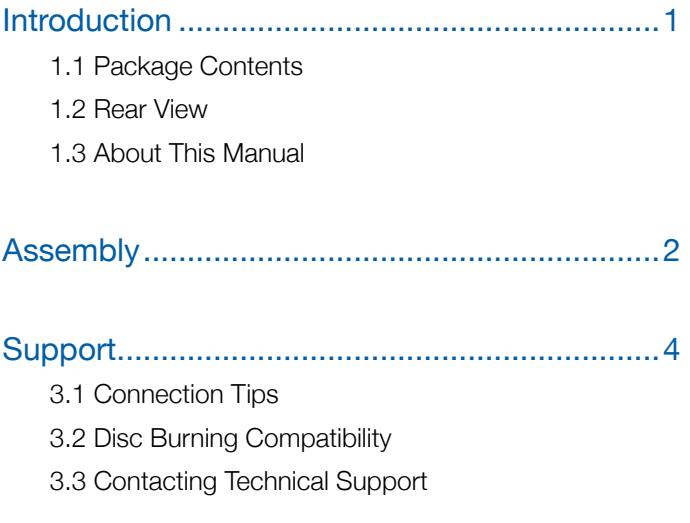

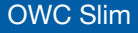

OWC Slim **Table of Contents** 

# Introduction

## 1.1 Package Contents

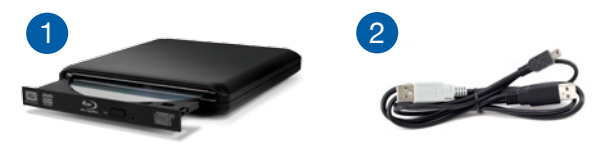

- 1. OWC Slim enclosure \*
- 2. USB 'Y' cable (Std-A to mini-B)
- 3. Screw packet \*\* (not shown)
- \* Optical drive not included on all models.
- \*\* Included with empty enclosures

### 1.2 Rear View

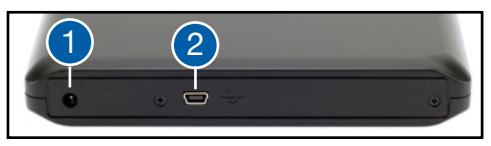

1. DC input for optional power supply (sold separately) 2. USB mini-B port

### 1.3 About This Manual

The images and descriptions may vary slightly between this manual and the unit shipped. Functions and features may change depending on the firmware version. Please visit the product web page for the most recent product specifications.

1

OWC Slim **Introduction** 

## Assembly

If you purchased an empty enclosure, the steps below are intended to assist in the installation of a tray-loading 5.25 inch slimline SATA optical drive. This enclosure is also compatible with 12.7 mm slot-loading SATA optical drives, however if you install a slot-loading drive, the front of the device will have an 'unfinished' appearance due to the missing front bezel.

1. Disconnect the top cover by sliding it towards the back of the enclosure — it will unlock. Remove it and set it aside.

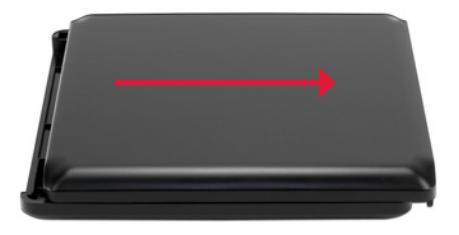

2. Slide the drive mechanism through the front opening until it is fully connected to the SATA port at the rear of the case (highlighted in red) and is flush with the front of the case.

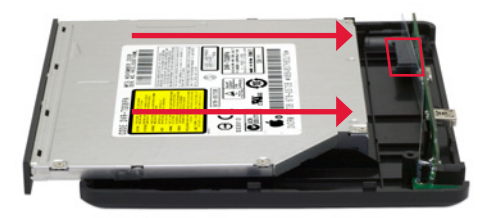

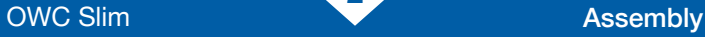

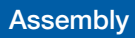

3. Align the edges of the bottom case with the edges of the top cover then slide it forward until the top cover snaps into place.

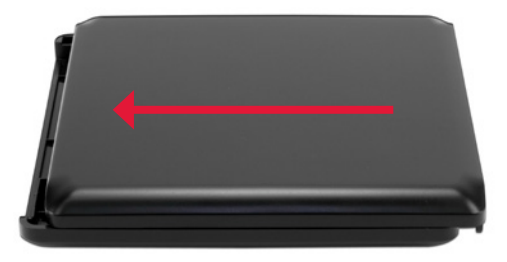

4. Affix the two longer Phillips screws to the back of the enclosure. Be sure to hold the front of the optical drive in place as you tighten the screws so that it remains flush with the front edge.

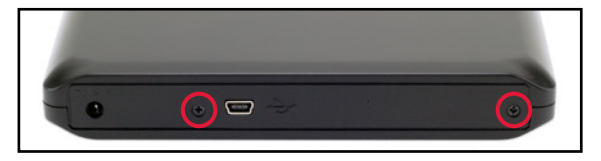

5. Flip the assembled enclosure over and insert the shorter Phillips screw in the location shown. Affix the screw then cover the screw hole with the included rubber foot.

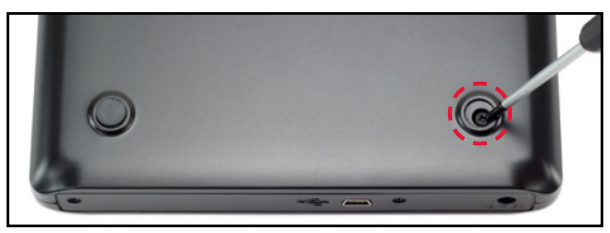

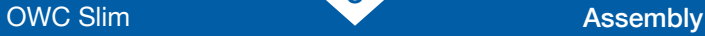

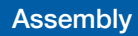

# **Support**

### 3.1 Connection Tips

Use the included USB 'Y' cable to connect the OWC Slim to your computer. Plug the USB mini-B connector into the optical drive. Plug the two Standard-A USB connectors into your computer. Both are needed in order for the drive to operate normally. Depending on the power available in your computer you may need to purchase a power adapter. Please visit [www.owcdigital.com/otg-power](http://www.owcdigital.com/otg-power) for more information.

### 3.2 Disc Burning Compatibility

If you are using an Apple Mac computer with OS X 10.4 or later, disc burning will work with iTunes, iDVD, and Disk Utility without installing additional software. OS X versions earlier than 10.4 need third-party software, such as PatchBurn ([www.patchburn.de](http://www.patchburn.de)), to enable burning with the above applications.

The OWC Slim optical drive is also designed to work with third-party burning software such as Roxio Toast, NTI DragonBurn, and other popular shareware and freeware burning software.

#### Using Windows® or Linux?

The OWC Slim optical drive works with Nero and many other popular burning utilities.

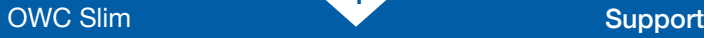

### 3.3 Contacting Technical Support

8am - 5pm (CT) Monday - Friday

(866) 692-7100 (North America only) +1 (815) 338-4751 (International)

Email Support and Live chat: [www.owcdigital.com/support](http://www.owcdigital.com/support)

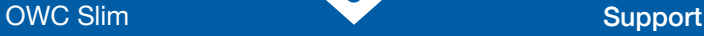

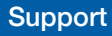

#### Changes:

The material in this document is for information purposes only and subject to change without notice. While reasonable efforts have been made in the preparation of this document to assure its accuracy, OWC, its parent, partners, affiliates, officers, employees, and agents assume no liability resulting from errors or omissions in this document, or from the use of the information contained herein. OWC reserves the right to make changes or revisions in the product design or the product manual without reservation and without obligation to notify any person of such revisions and changes.

#### FCC Statement:

Warning! Modifications not authorized by the manufacturer may void the user's authority to operate this device. NOTE: This equipment has been tested and found to comply with the limits for a Class A digital device, pursuant to Part 15 of the FCC Rules. These limits are designed to provide reasonable protection against harmful interference when the equipment is operated in a commercial environment. This equipment generates, uses, and can radiate radio frequency energy and, if not installed and used in accordance with the instruction manual, may cause harmful interference with radio communications. Operation of this equipment in a residential area is likely to cause harmful interference, in which case the user will be required to correct the interference at his own expense.

NOTE: This equipment has been tested and found to comply with the limits for a Class B digital device, pursuant to Part 15 of the FCC Rules. These limits are designed to provide reasonable protection against harmful interference in a residential installation. This equipment generates, uses and can radiate radio frequency energy and, if not installed and used in accordance with the instructions, may cause harmful interference to radio communications. However, there is no guarantee that interference will not occur in a particular installation. If this equipment does cause harmful interference with radio or television reception, which can be determined by turning the equipment off and on, the user is encouraged to try to correct the interference by one or more of the following measures:

- Reorient or relocate the receiving antenna.
- Increase the separation between the equipment and receiver.
- Connect the equipment to an outlet on a circuit different from that to which the receiver is connected.

#### Health And Safety Precautions:

- Read this user guide carefully and follow the correct procedures when setting up the device.
- Do not attempt to disassemble or modify the device. To avoid any risk of electrical shock, fire, short-circuiting or dangerous emissions, never insert any metallic object into the device. If it appears to be malfunctioning, contact OWC technical support.
- Never expose your device to rain, or use it near water or in damp or wet conditions. Never place objects containing liquids on the drive, as they may spill into its openings. Doing so increases the risk of electrical shock, short-circuiting, fire or personal injury.

#### General Use Precautions:

- To avoid damage, do not expose the device to temperatures outside the range of 5° C to 40° C (41° F to 104° F).
- Always unplug the device from the electrical outlet if there is a risk of lightning or if it will be unused for an extended period of time. Otherwise, there is an increased risk of electrical shock, short-circuiting or fire.
- Do not use the device near other electrical appliances such as televisions, radios or speakers. Doing so may cause interference which will adversely affect the operation of the other products.
- Do not place the device near sources of magnetic interference, such as computer displays, televisions or speakers. Magnetic interference can affect the operation and stability of drives.
- Do not place heavy objects on top of the device.
- Protect your device from excessive exposure to dust during use or storage. Dust can build up inside the device, increasing the risk of damage or malfunction.
- For up-to-date product and warranty information, please visit the product web page.

#### Copyrights and Trademarks:

No part of this publication may be reproduced, stored in a retrieval system, or transmitted in any form or by any means, electronic, mechanical, photocopying, recording or otherwise, without the prior written consent of OWC.

© 2017 OWC. All rights reserved. OWC is trademark of New Concepts Development Corporation, registered in the U.S. Patent and Trademark Office and/or in Canada. The OWC logo is a trademark of New Concepts Development Corporation. Apple, iDVD, iTunes, Mac, and OS X are trademarks of Apple Inc., registered in the U.S. and other countries. Microsoft and Windows are either registered trademarks or trademarks of Microsoft Corporation in the United States and/or other countries. Other marks may be the trademark or registered trademark property of their owners.

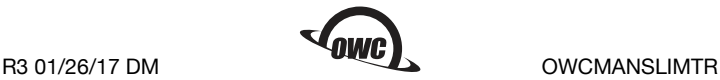